# University of<br>Massachusetts Amherst

Administration & Finance **Information Technology Technology Assistance Center** [afit@umass.edu](mailto:afit@umass.edu) **|** (413) 545-1956

## Docking Stations

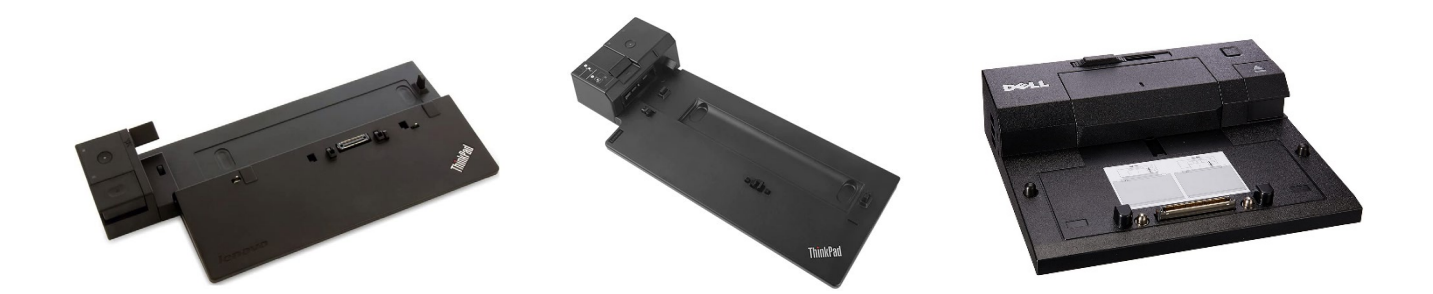

A docking station (sometimes also called a "port replicator") is used to connect your laptop to additional monitor(s), a keyboard, mouse, speakers, or other USB devices. While your laptop is in a docking station, you will receive a similar user experience to that of a desktop computer. Some of the advantages of a docking station include:

- Better ergonomics: by using full-size monitors and peripherals, you may not have to crane your neck or use the small keyboard on your laptop.
- Docking stations support multi-monitor setups. Most people leave their laptop on their docking station with its lid closed, but it is possible to use the laptop's display as a third screen, if desired.
- Docking stations include additional ways to connect printers, peripherals, wired internet, and USB devices.

### Setting up a docking station

This guide will focus on setting up a docking station with two monitors. However, it should provide good background for any docking station setup.

While docks vary in design or shape, most have the same ports that need to be connected to monitors and peripherals. Figure 1 shows the back of a typical docking station:

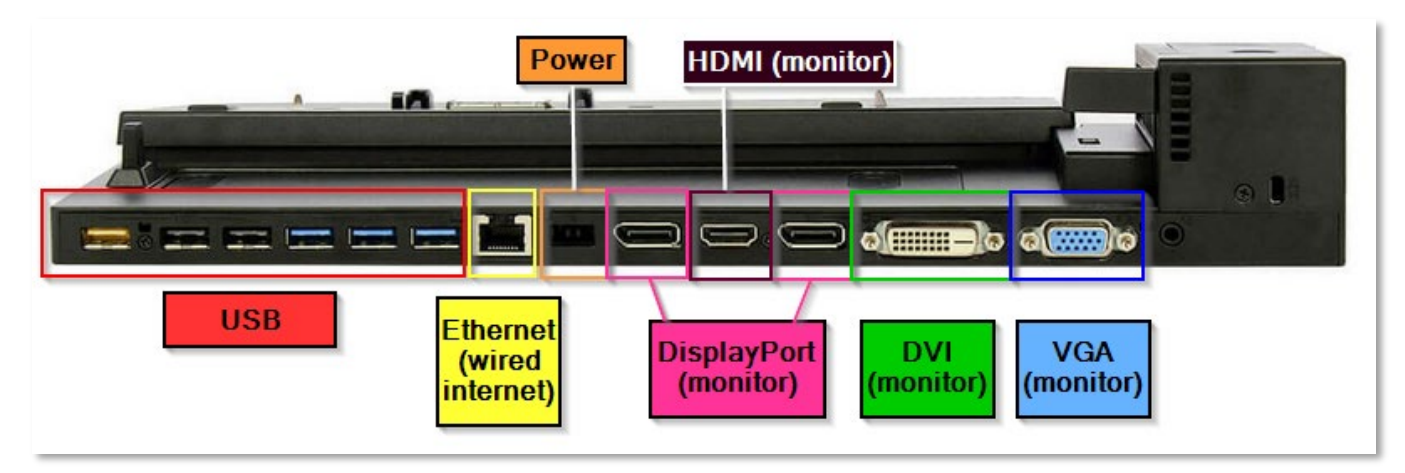

*Figure 1* 

For context, refer to this chart below:

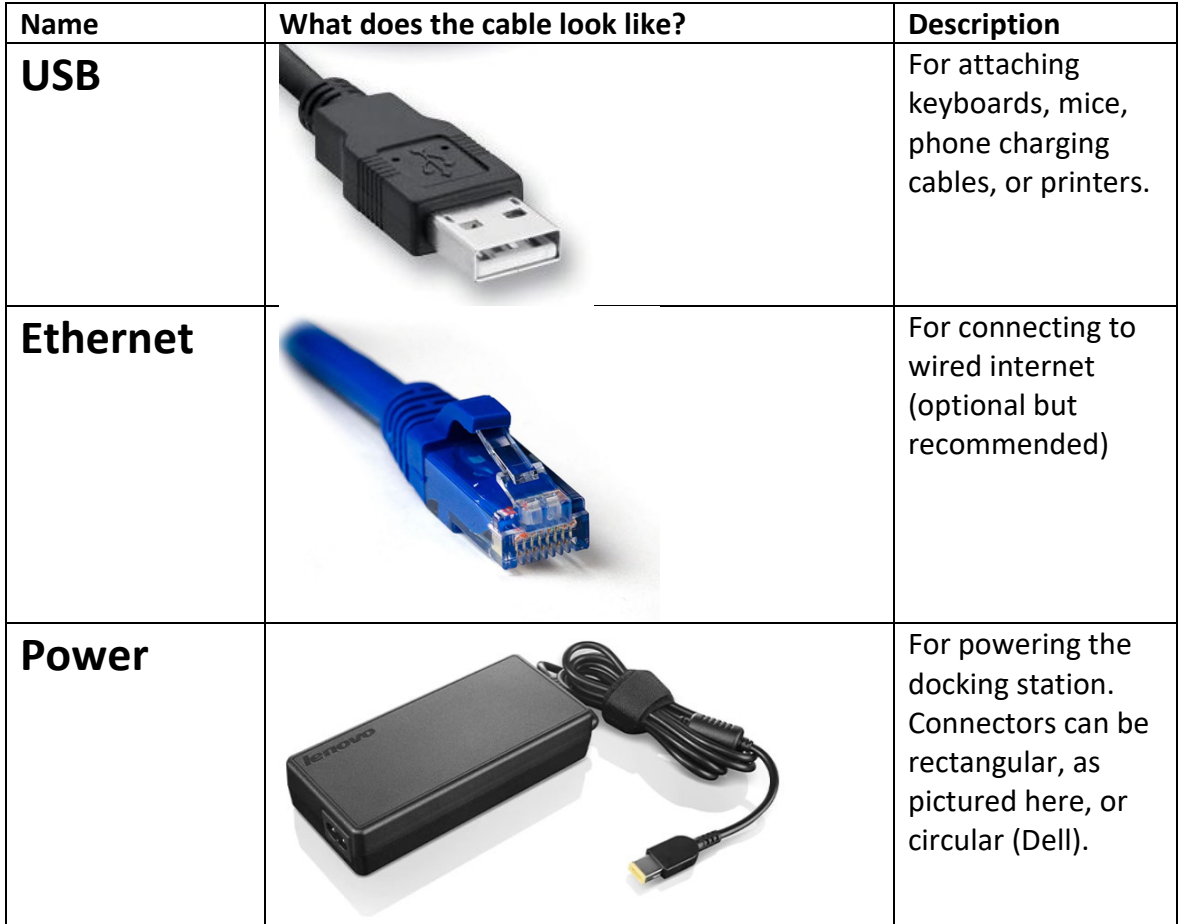

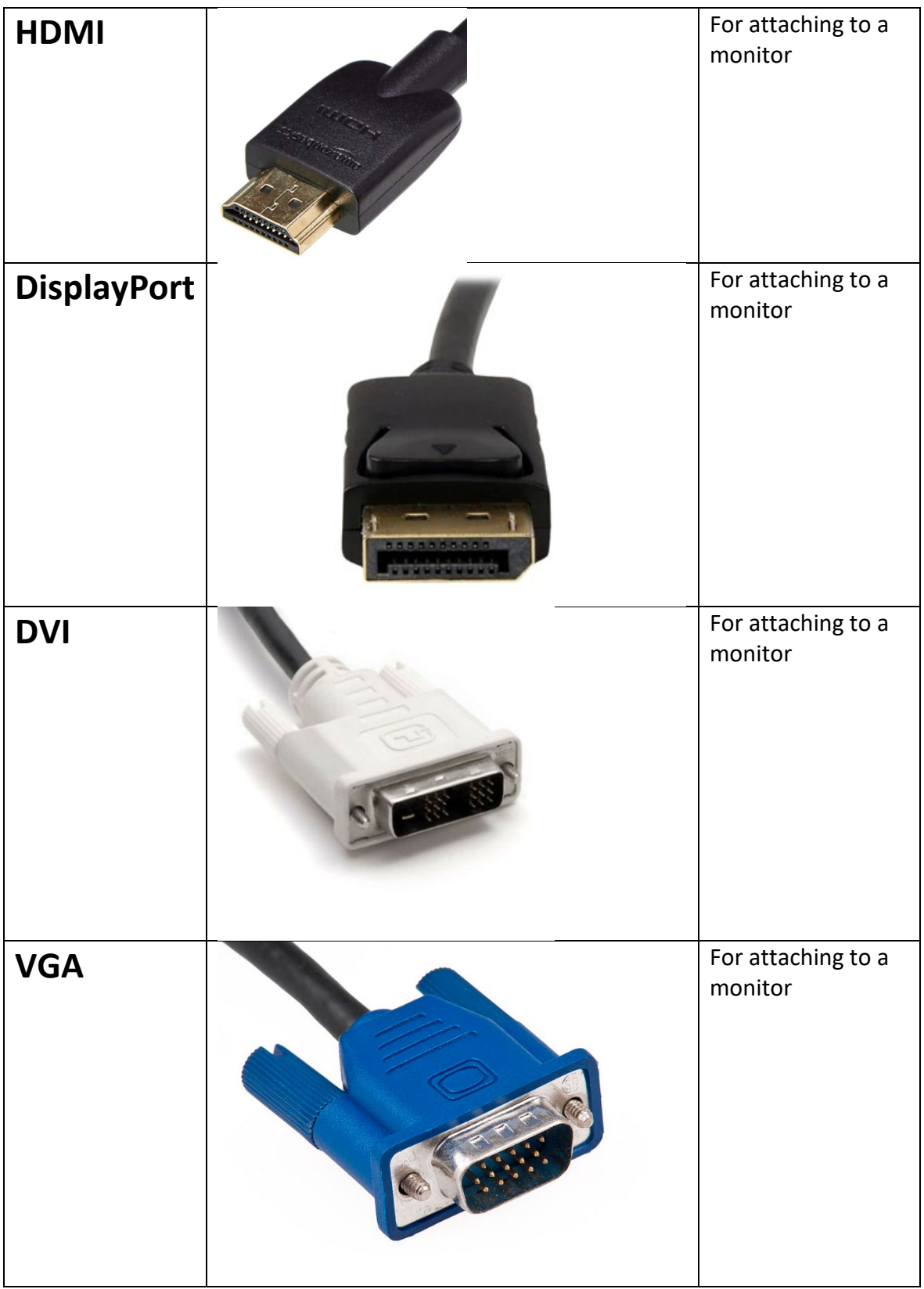

## Monitors

As you see above, there are a variety of connectors that can be used with monitors. Your monitors may have only one type of port, or as many as three or four. One connector isn't necessarily better than another and you will likely just work with what you have. Only connect one cable between your docking station and each monitor.

Figure 2 shows the underside of a typical monitor:

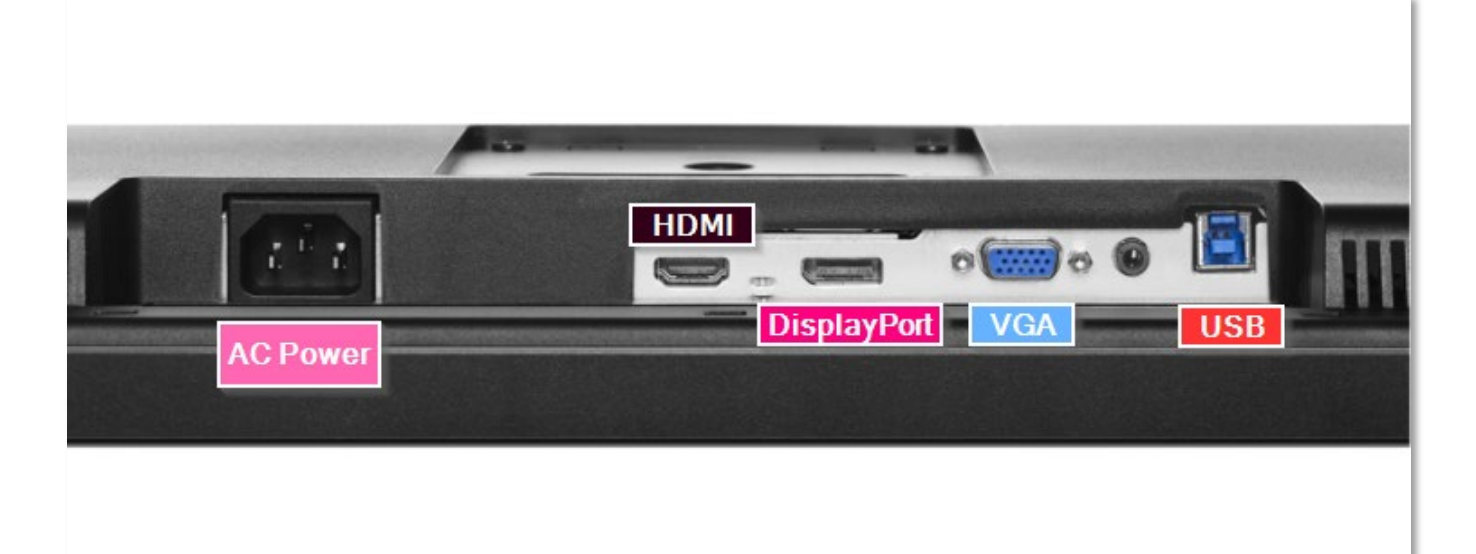

#### *Figure 2*

The cables are similar on each end except for these:

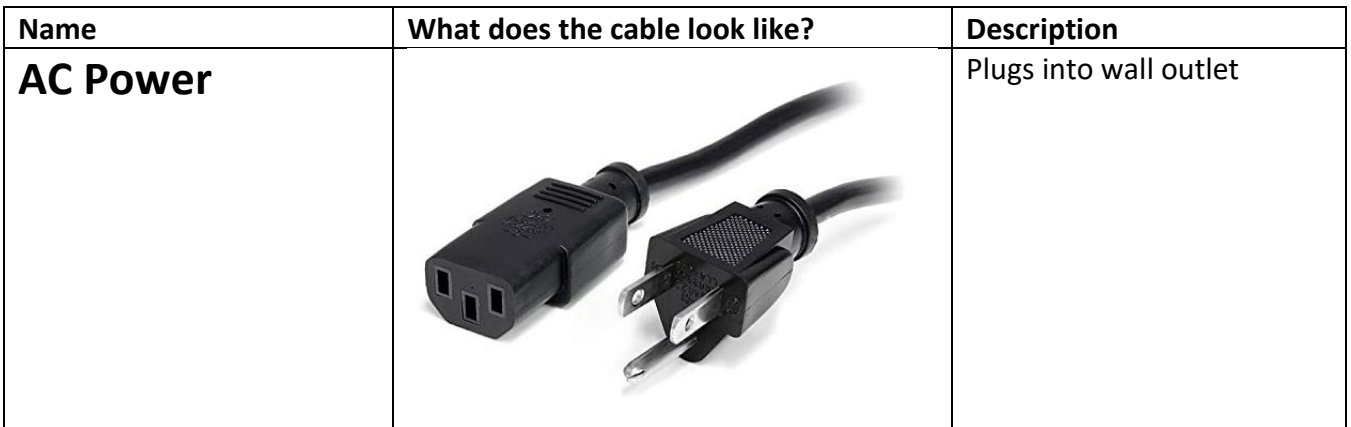

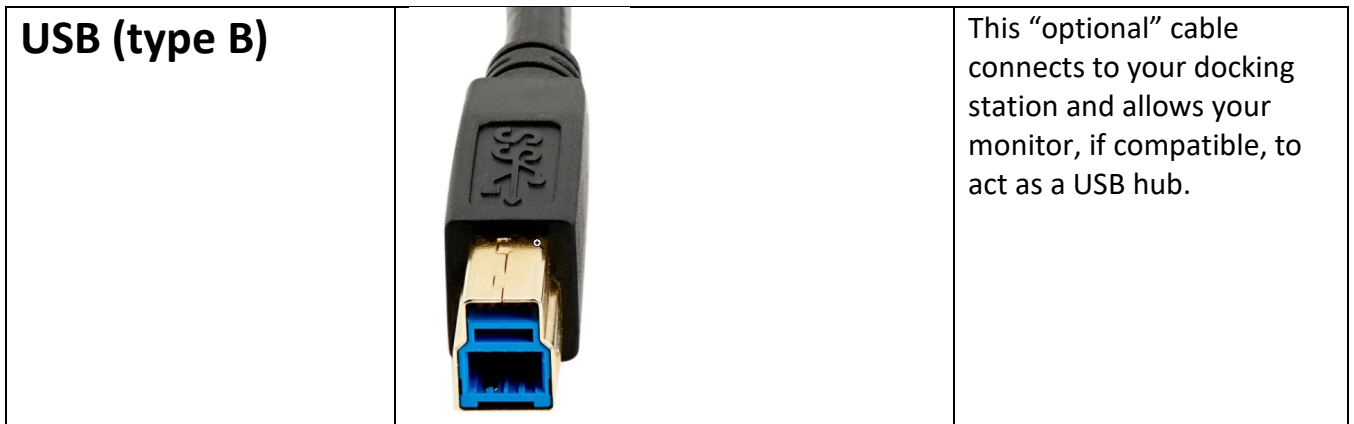

## Example of a docking station setup:

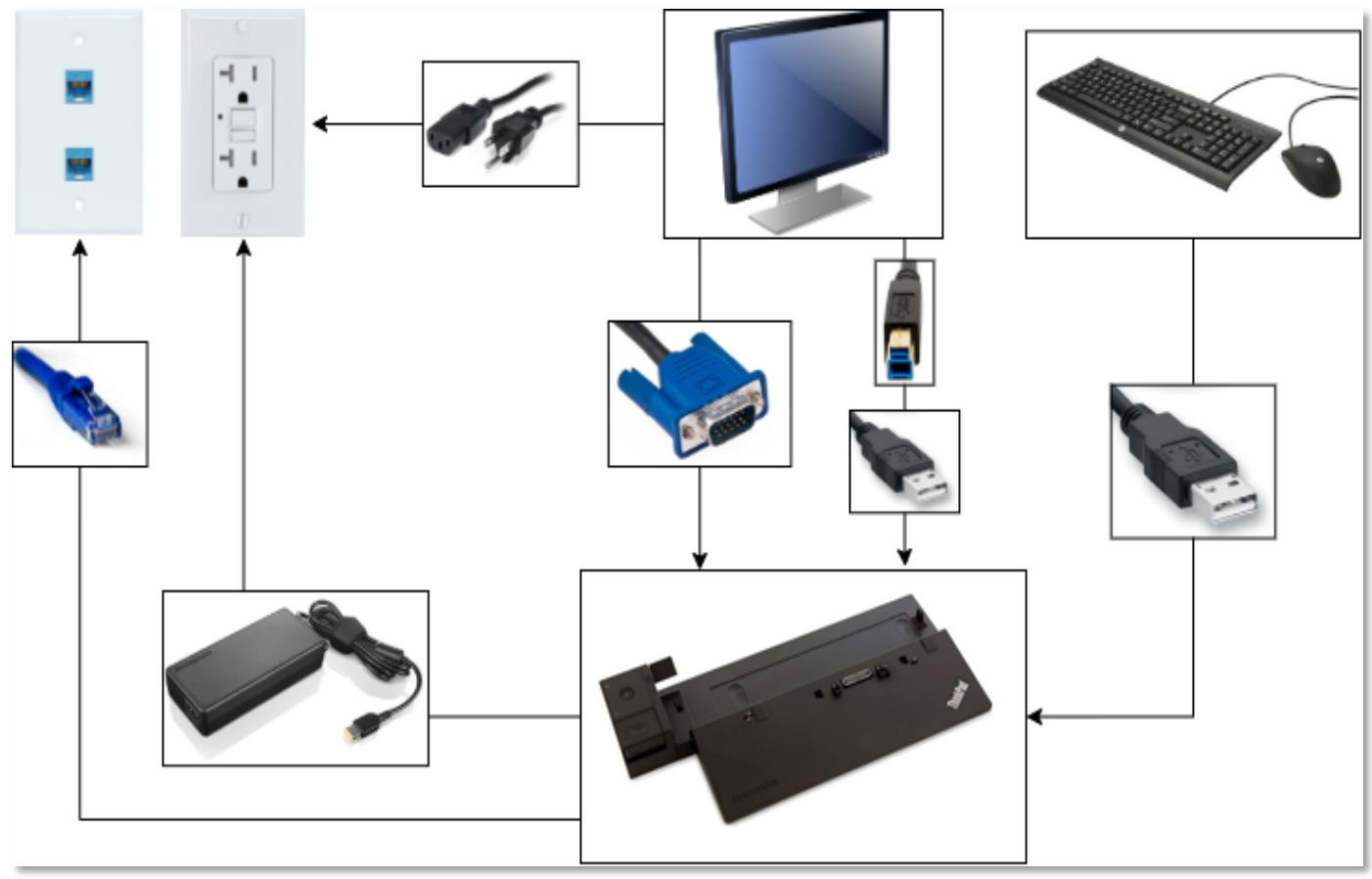

*Figure 3*

## Troubleshooting

#### Symptom: Your monitors are arranged incorrectly

After you set your monitors up, you may find that the mouse doesn't move from one screen to another as expected.

1. Go to your Windows desktop, right-click, choose Display Settings > Identify

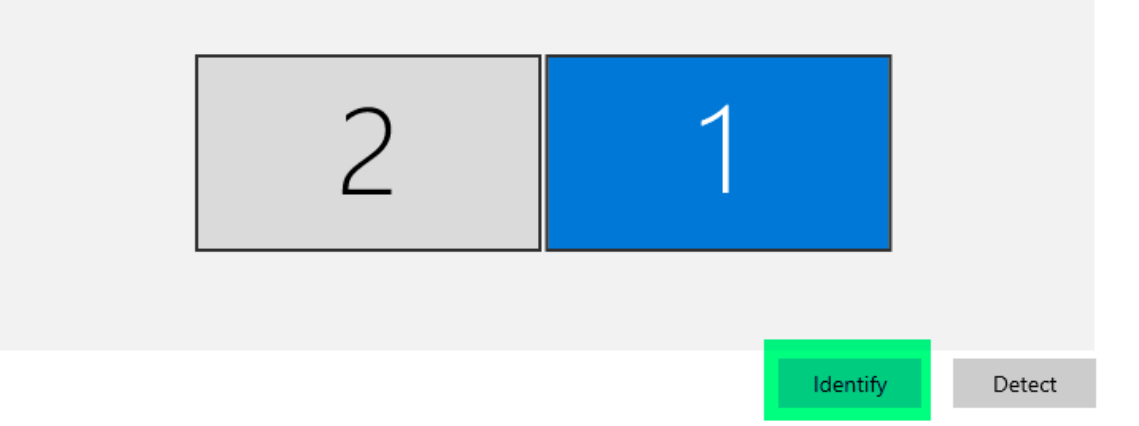

2. Numbers will appear on your monitors. Take note of what they are, left to right. For example, the laptop/docking station may think that #2 is on the left side of #1 when in reality it's the reverse.

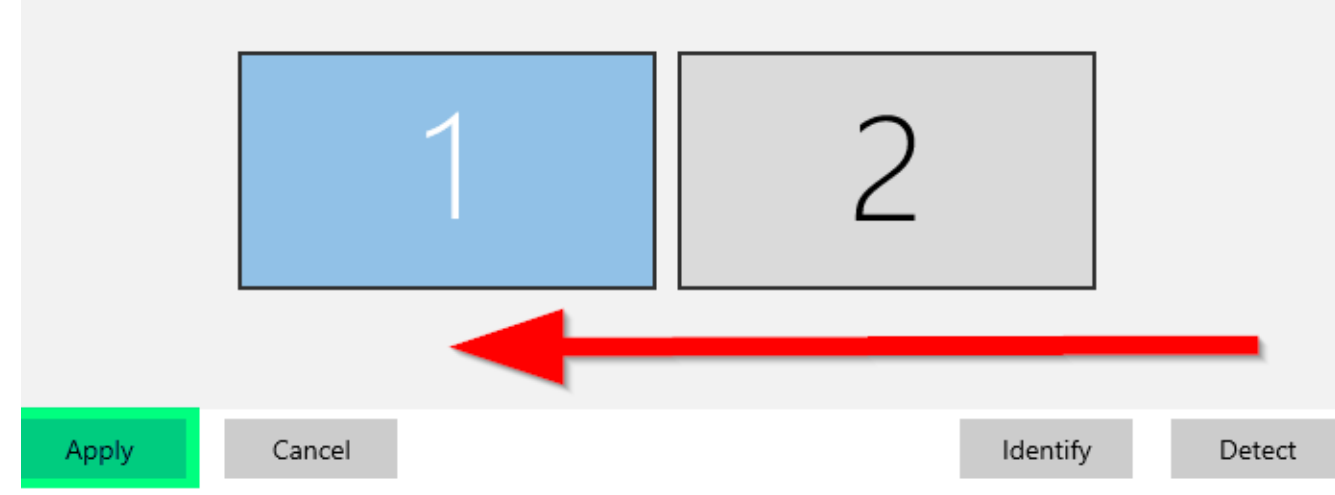

3. Left click on the display you want to move, hold and drag. Press 'apply'.

Symptom: Your laptop / docking station will not turn on.

1. Double-check to make sure connections are secure, especially power to the docking station. Confirm both monitors are plugged into a power outlet and display cables are attached.

- 2. Check that your laptop is securely physically docked with your docking station. Take it off and re-dock if necessary.
- 3. Shaking the mouse will often not be enough to 'wake up' a docked laptop from sleep. Press the power button **on the dock itself** and shake the mouse / tap keys on the keyboard.

#### Symptom: No internet

- 1. Confirm that the other end of the ethernet cable is plugged into an active jack. If it's plugged into a switch, confirm that the switch is plugged into the wall and powered on.
- 2. If using Eduroam only, check that you are successfully joined to the network. If not, follow the guide at<https://www.umass.edu/it/eduroam-setup-guides>